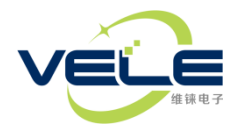

# **Tilt Switch A1用户手册**

#### **特征**

- ◇ 高性能,高可靠性,高兼容性
- ◇ 采用自主研发全自动温度及线性修正系统批量生产
- ◇ 全温段温度补偿,典型值0.002°/℃的极低零点温漂
- ◇ ±45°范围精密修正,典型误差0.1°
- ◇ 内置2\*3A继电器常开/常闭输出,备用RS232-TTL电平 设置/输出接口
- ◇ 9~30VDC宽电压供电,内置过压过流保护
- ◇ 安装模式及报警模式用户可在线设置
- ◇ 非常高的性价比

### **应用**

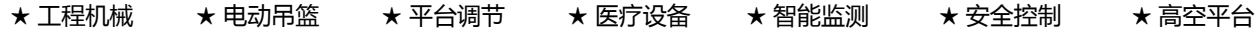

#### **性能参数**

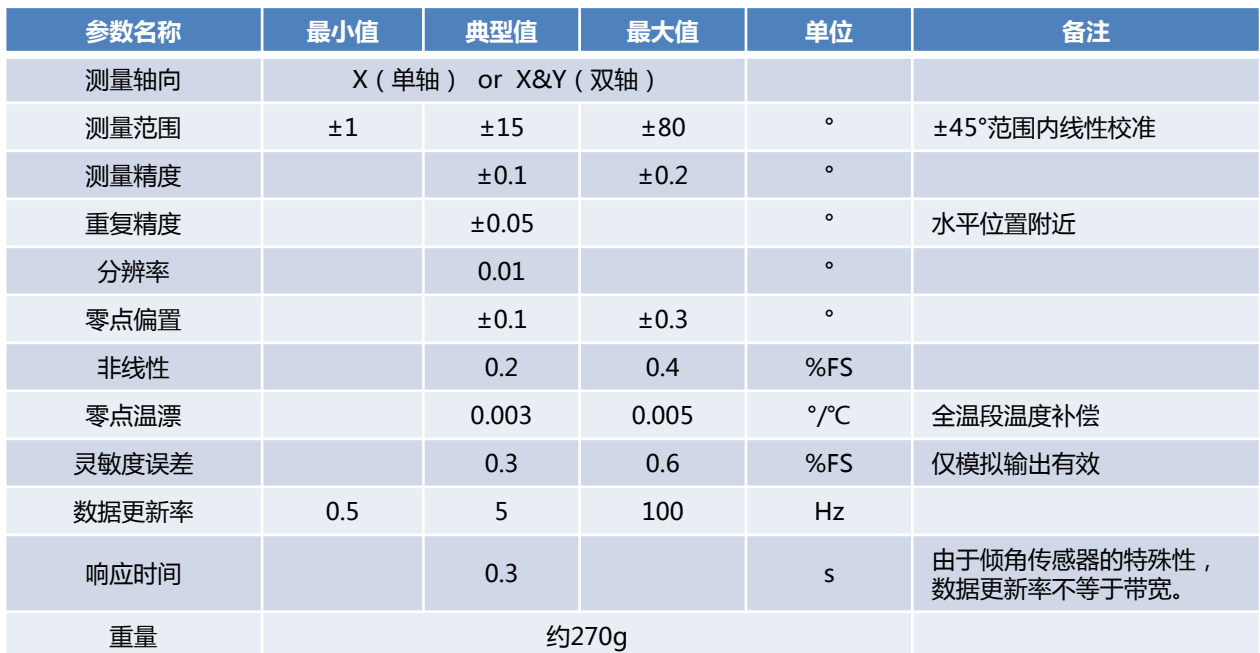

### **电气及环境参数**

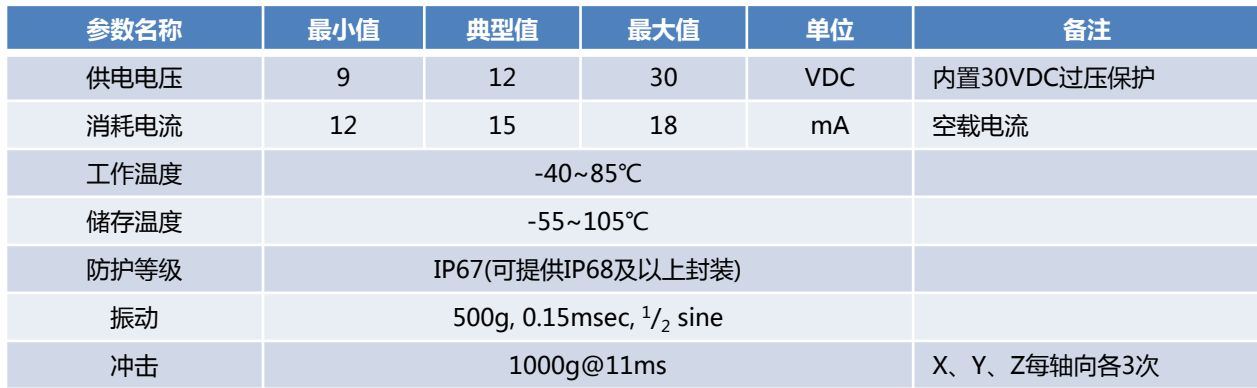

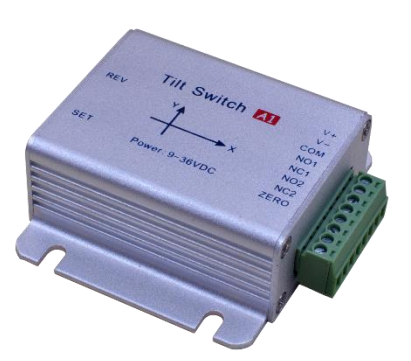

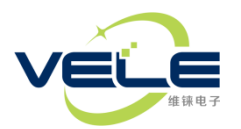

# 上海维铼电子有限公司

**结构图(单位mm) 接线定义**

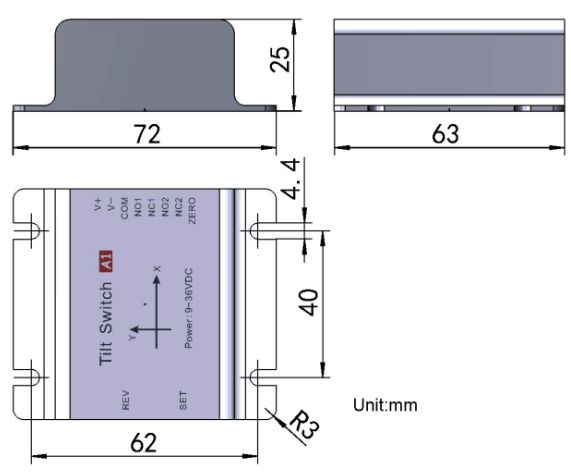

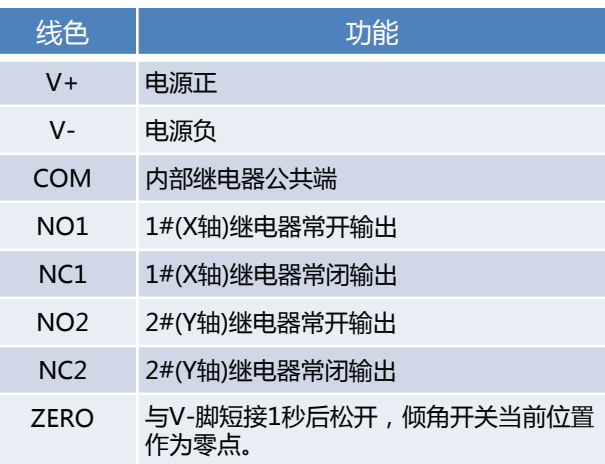

注: 在通电状态下,ZERO脚与V-脚短接3秒后断开,传感器将当前位置作为0点并保存起来。

**电气框图**

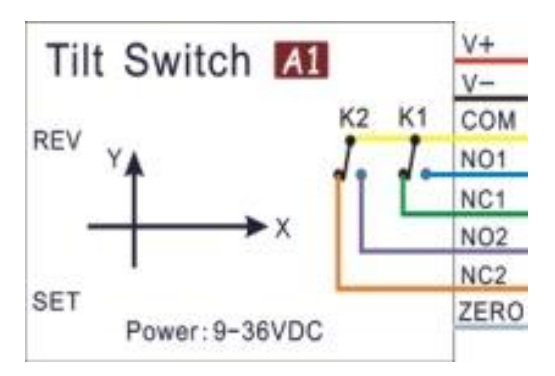

#### **报警动作示意图**

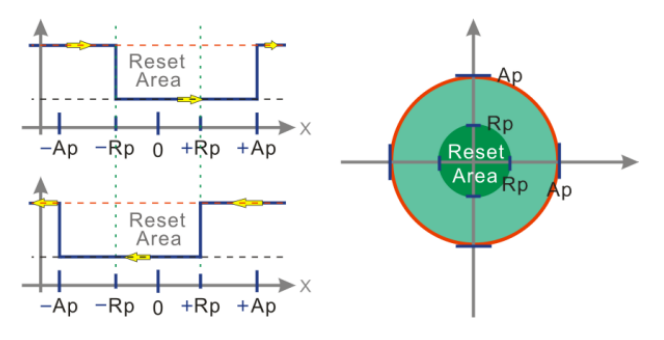

设报警点Ap,复位点Rp,假设传感器从水平位置(0位) 开始,当角度逐渐增大,大于Ap时,继电器动作;角度 逐渐减小到小于Rp时,继电器复位。

#### **传感器通用选型指南**

 $(1)$   $(2)(3)(4)(5)(6)$   $(7)$ 

## VLT142D-H VLD160D-H VLS110S-H2 VLA15010T  $\frac{1}{(1)}$   $\frac{1}{(2)}$   $\frac{1}{(3)}$   $\frac{1}{(4)}$   $\frac{1}{(5)}$   $\frac{1}{(7)}$

 $\overline{(1)}$   $\overline{(2)}\overline{(3)}\overline{(4)}\overline{5)}\overline{(6)}$   $\overline{(7)}$   $\overline{(8)}$  $(1)$   $(2)(3)(4)$   $(9)$   $(6)$ 

----"VL"为"VELE"的缩写 ----"T"表示普通倾角传感器,"D"表示动态倾角,"S"表示倾角开关,"A"表示加速度传感器 ----表示传感器所处的系列 ----表示传感器模拟接口类型: 1—开关量,4—4~20mA,5 –0.5~4.5V,0—无该类型接口(下同) ----表示传感器数字接口类型: 2—RS232,3—RS485,6,--CAN 2.0B,7—TCP/IP,8—WIFI,9--RF ----测量轴数目:S—单轴,D—双轴,T—三轴 ----安装方式:H—水平安装,V—垂直安装 ----仅在倾角开关型号中有效,表示开关点数目 ----仅在加速度传感器中表示加速度传感器的测量范围

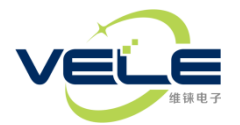

#### **ASCII码通讯协议(适用于RS232 or RS485)**

- 1. 串口参数:115200(默认),n,8,1。
- 2. 数据格式:(双轴) X:+12.35;Y:-03.94<CR><LF> (单轴) X:-08.16<CR><LF> (全方位) A:+02.57<CR><LF> "X:"后面跟的是X轴角度, "Y:"后面跟的是Y轴角度, 若为全方位输出, 则为"A:",数据固定长度。其中, "<CR>"表示回车键码0x0d,"<LF>"表示换行键码0x0a。下同。
- 3. 传感器设置命令:

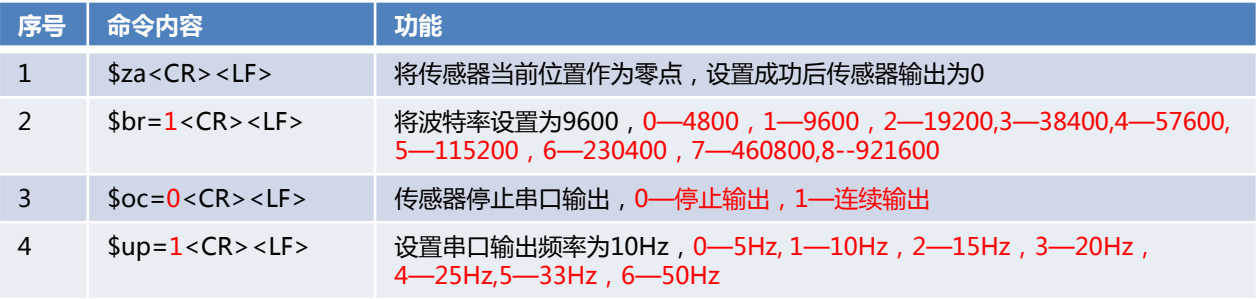

注: 所有设置命令设置成功后传感器返回"Set OK!<CR><LF>", 失败无返回。

#### **十六进制通讯协议**

- 1. 串口参数:115200(默认),n,8,1。
- 2. 数据格式:十六进制,如下表

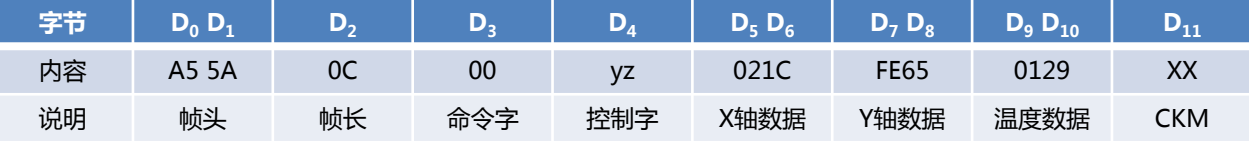

帧头 ——固定为A5 5A。<br>帧长 ——根据本帧数据f

帧长 ——根据本帧数据包含的内容改变,单轴该字节为0x08,双轴为0x0A;三轴为0x0C。

命令字——固定内容,本传感器中为00。

控制字——yz,y表示传感器序列,z表示分辨率(小数位数),本传感器中为12。

帧长 ——本帧字节个数(包含帧头和帧尾),单轴该字节为0x08,双轴为0x0a;三轴为0x0c。

X轴数据 —有符号的短整形数, MSB在前, 数据范围-32000~+32000; Y轴和温度数据类型与此相同。

 $CKM$  ——本帧数据除 $CKM$ 自身外所有字节的累加和之低 $8$ 位 ( $D_0+D_1+D_2+...+D_{10}$ )。 数据解算举例:0xa5 0x5a 0x0c 0x00 0x12 0xf3 0x14 0x01 0x87 0x01 0x09 0xb6 从上述数据可以看出,传感器系列属于1,角度分辨率为0.01,温度分辨率恒定为0.1,解算过程: 因X轴数据大于0x7fff,所以X轴数据为负值,故X轴角度=(0xffff-0xf314 + 1) \* 0.01= -33.08 Y轴角度=0x0187 \* 0.01 = 3.91 温度= 0x0109 \* 0.1 = 26.5

#### **MODBUS-RTU通讯协议**

- 1. 串口参数:9600(默认),n,8,1。
- 2. 数据寄存器地址如下表(传感器ID默认为01,可设置的最大ID为32,上位机命令的起始寄存器地址与数据个数 不能大于3,否则返回地址超限错误 01 83 02 C0 F1):

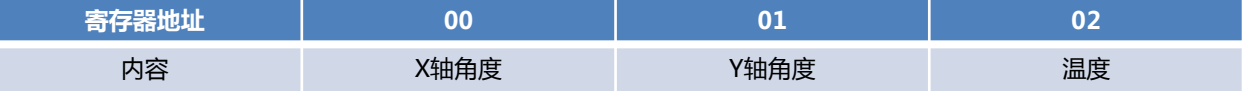

- 1. 读传感器寄存器01和02命令: 01 03 00 01 00 02 95 cb 本例是从1号寄存器开始,读取2个寄存器 。
- 2. 将指定寄存器清零: 01 06 00 01 00 00 d8 0a 将寄存器1清零,成功返回本指令数据,否则超时。
- 3. 更改ID号: 01 1f 00 5a 00 05 74 18 将ID号更改为05, 成功返回本指令数据,否则超时。
- 4. 修改波特率: 01 20 00 5a 00 04 a1 dd 将波特率修改为57600 (见ASCII码协议中波特率对应关系),成 功返回本指令数据,否则超时。
- 5. 设置更新率: 01 1e 00 5a 00 05 49 d8 将传感器更新率设置为100/05=20Hz。

#### MODBUS通讯注意事项

- a、 不要经常修改传感器的ID号,若修改了ID号,请做好记录,以免忘记ID造成无法调试。
- b、 不要经常修改波特率,若修改了波特率,请做好记录,以免忘记波特率造成无法调试。
- c、 MODBUS校验要求低字节在前,高字节在后,无论修改了CRC前的任何一个字节,都需要重新计算CRC值。

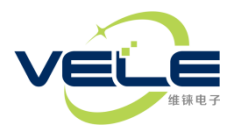

#### **调试软件使用方法**

USB配置线驱动安装方法:

- 1、解压缩文件"Tilt Switch A1设置软件及驱动.rar"。
- 2、在刚才解压缩出来的文件夹内找到"CH340驱动(USB串口驱动)\_XP\_WIN7共用"文件夹并打开。
- 3、找到"SETUP.EXE"文件, 鼠标右键点击该文件选择"以管理员身份运行(A)", 如下图:

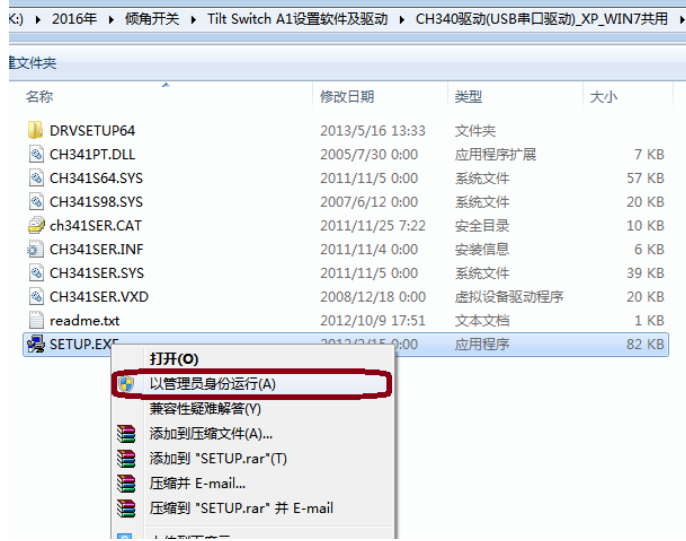

4、在弹出的对话框鼠标左键点击"安装",如下图:

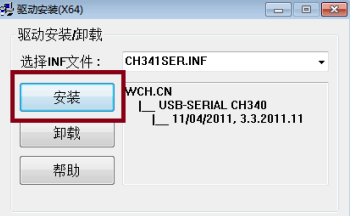

5、等待几秒钟将安装成功,弹出如下界面,鼠标左键点击"确定",并关闭"驱动安装(X64)"对话框。

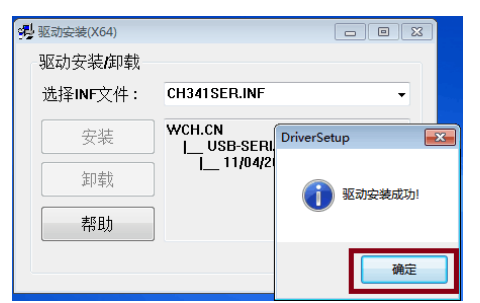

- 6、将USB设置线插入电脑的USB口,系统自动会完成驱动的安装。
- 7、在电脑桌面上找到"计算机",鼠标右键点击"计算机",并选择"属性",如下图:

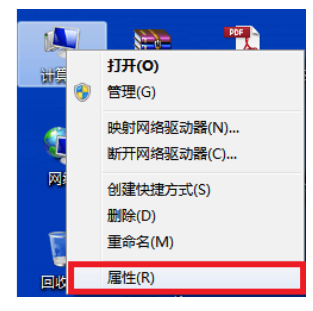

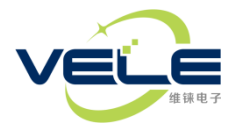

8、在弹出的对话框内鼠标左键点击"设备管理器",如下图:

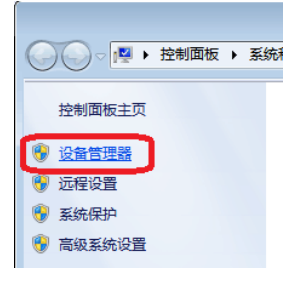

9、在弹出的对话框内查看 "端口"的细节内容,找到"CH340"字样括号内的字母(本例为中"COM6"),如下图:

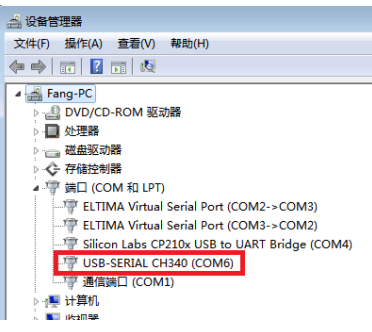

10、打开"Tilt Switch A1设置.exe",将下图位置端口号选择成与步骤9中看到的括号内的内容一致, 并点击 "打开串口",如果打开成功,左侧状态变为绿色,且内有"打开"字样,按钮文字变为"关闭串口"如下图:

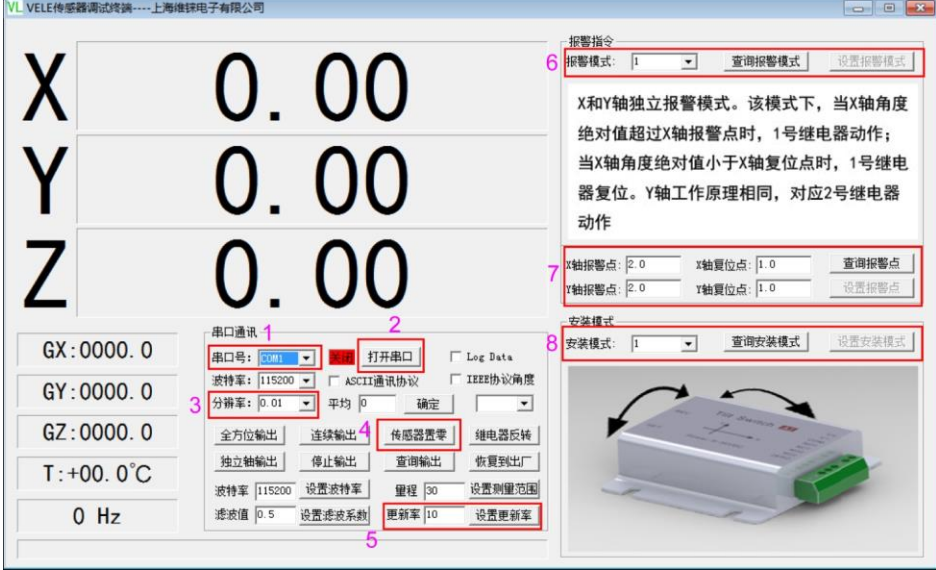

11、点击3号方框位置选择与传感器对应的分辨率。X、Y后面的数据将随着倾角传感器的姿态变化而变化。如果没 有数据显示,则可能通讯不正常,请检查通讯线路是否有故障和驱动程序是否正确安装。

注:本调试软件仅支持本公司生产的十六进制格式输出协议。